# HOW TO OPEN KML FILES

### WHERE TO OPEN KML FILES

The world's most

detailed globe

- The best place to open a .kml file is in google earth.
- \*\*google earth only works on google chrome.
- On chrome go to <https://www.google.com/earth/>
- Click Launch Earth in Chrome.

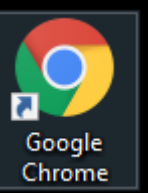

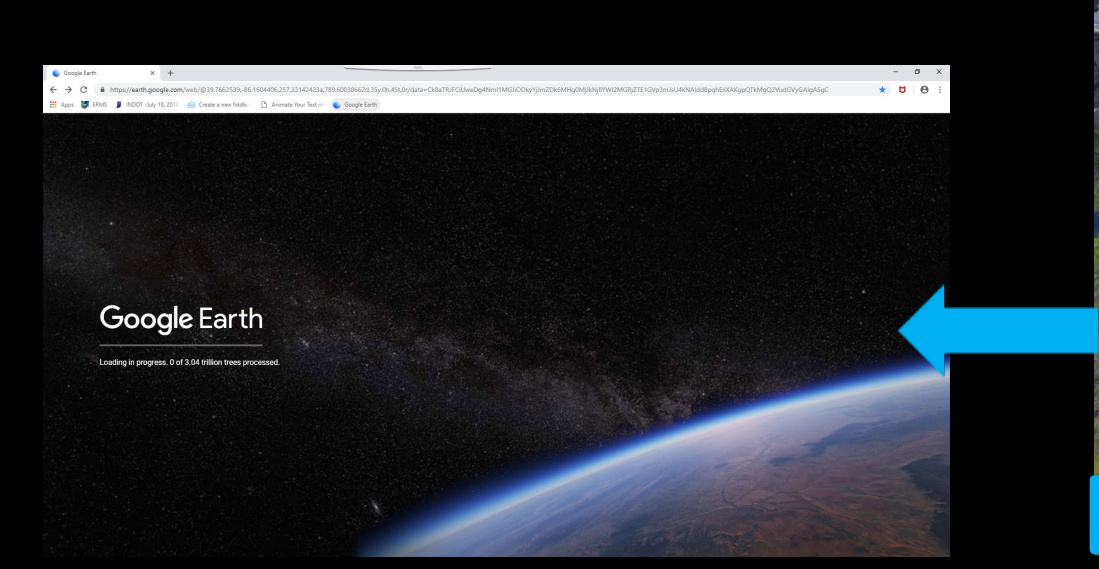

### ALLOWING EARTH TO OPEN KML FILES

- Click the Menu button on the left side navigation bar.
- Click Settings.
- Scroll to the bottom of the settings and where it says Enable KML file import turn it on then click save.

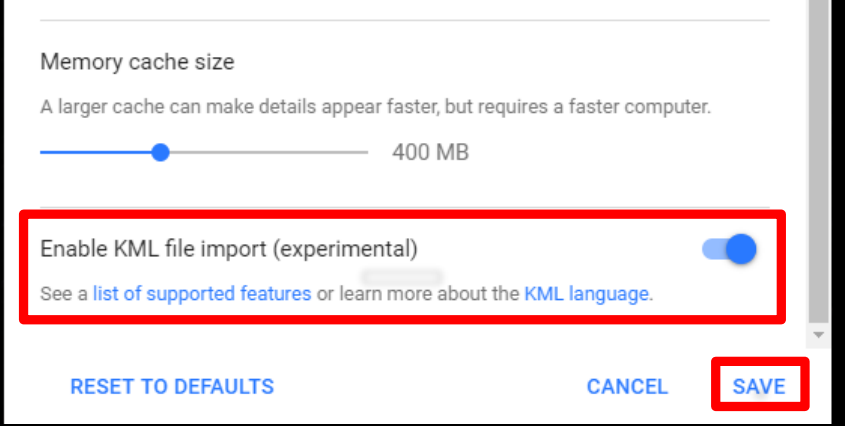

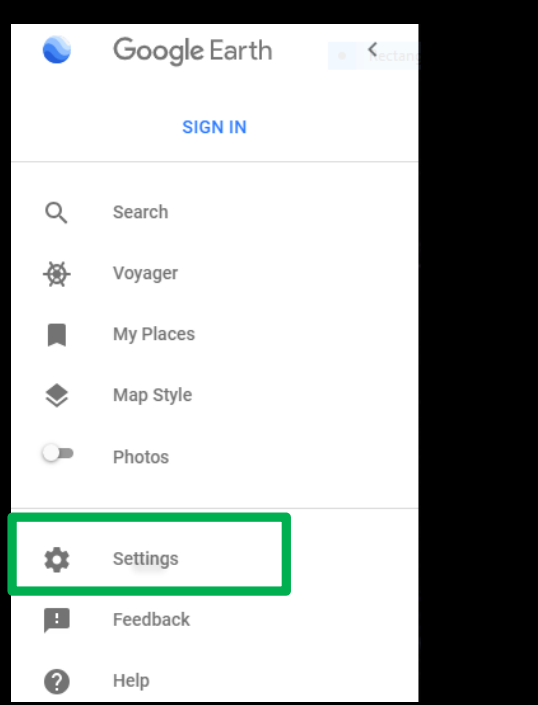

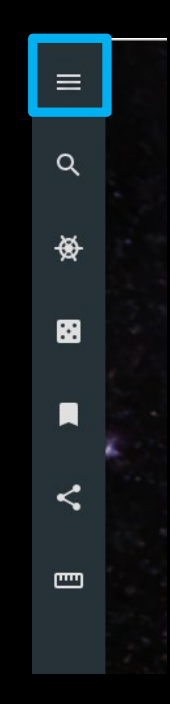

#### OPEN THE KML FILE

 $\equiv$ 

 $\alpha$ 

₩

图

 $\blacksquare$ 

- Make sure you know where you saved the KML file.
- Click My Places ribbon on the left navigation bar.
- Click IMPORT KML FILE.
- Click Open file and choose the KML file you whish to open.

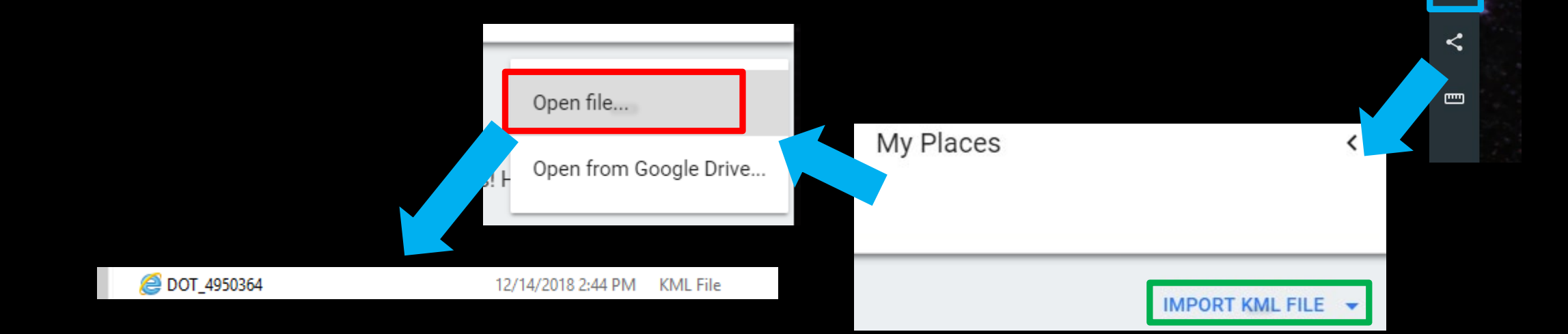

## VIEWING THE FILE

- Once open the map should take you to the location from the KML file.
- You can click the points to bring up the information about it or you can click the drop down arrow for the file then click the  $\hat{0}$ to see the information for a given point.
- The information will show up in a pop up box.

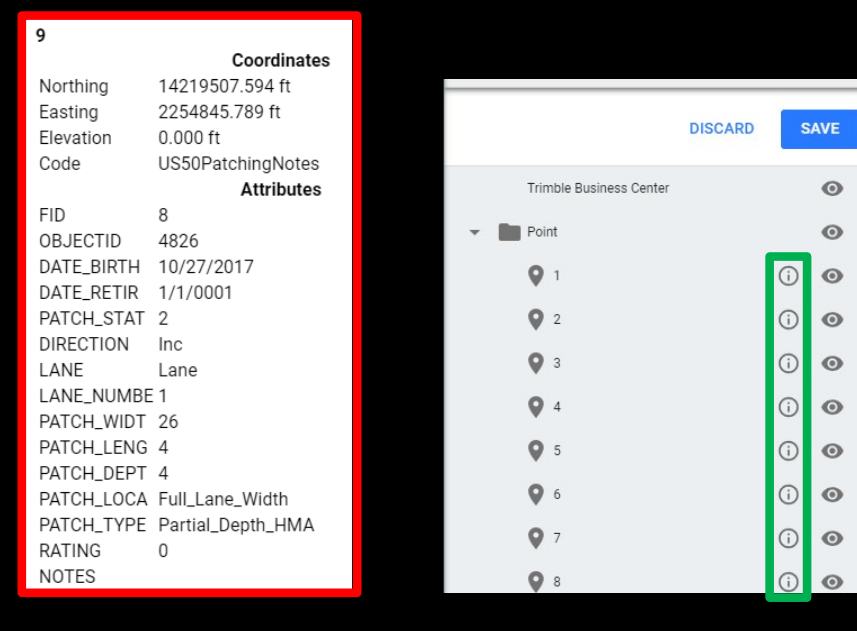

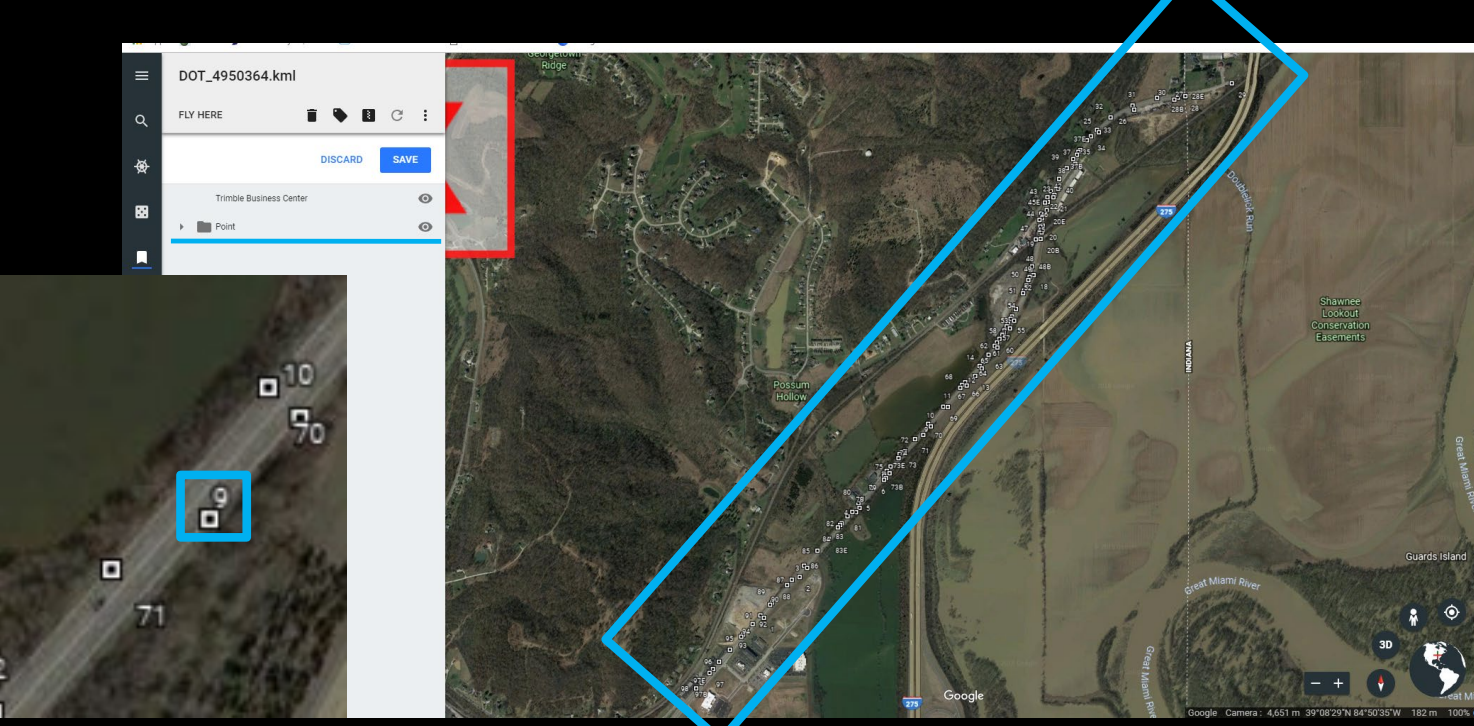